IBM SPSS Statistics Versão 29

*Introdução à instalação e ao licenciamento*

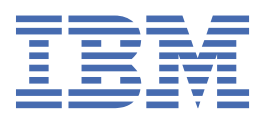

# Índice

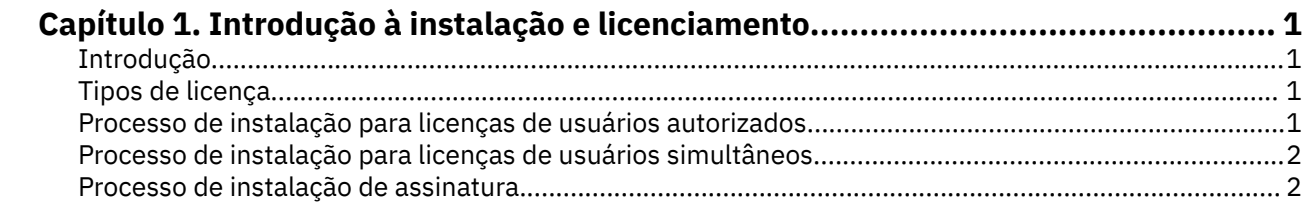

## <span id="page-4-0"></span>**Capítulo 1. Introdução à instalação e licenciamento**

### **Introdução**

Este documento é uma visão geral do processo de instalação e licenciamento para IBM® SPSS Statistics. Ao ler este documento, você vai entender os diferentes tipos de licença, familiarizado-se com o processo básico de instalação e licenciamento e vai saber quais documentos de instalação ler para obter informações mais detalhadas.

### **Tipos de licença**

Existem três métodos de licenciamento:

#### **Licença de usuário autorizado**

Se você é uma pessoa individual que adquiriu IBM SPSS Statistics para si mesmo, possui uma licença de usuário autorizado. Uma licença de usuário autorizado possui um código associado que autoriza instalações individuais do produto.

Se você faz parte de uma organização, poderá ter uma licença de usuário autorizado para um número especificado de usuários. O mesmo código de autorização é válido até que o número de autorizações exceda o número especificado.

#### **Licença de usuário simultâneo**

Uma licença de usuário simultânea é uma licença "flutuante" que pode ser usada simultaneamente por um número especificado de usuários. Cada instalação do produto não é autorizada. Em vez disso, o produto é autorizado em uma máquina do servidor através de um aplicativo chamado de *gerenciador de licenças*. Quando o produto é inicializado, ele se comunica com a máquina do servidor e verifica se uma licença está disponível no momento.

#### **Modelo de assinatura**

O modelo de assinatura fornece planos de pagamento flexíveis (adquirir mensalmente ou anualmente). Há um plano base mais três opções de complemento para Windows ou macOS. O modelo de assinatura não requer um código de autorização. As licenças de assinatura e complementos são gerenciados através de MyIBM.

Para obter mais informações sobre as diferenças entre a assinatura e as versões licenciadas, consulte [Qual versão do IBM SPSS Statistics é a certa para você?](https://www.ibm.com/products/spss-statistics/details)

### **Processo de instalação para licenças de usuários autorizados**

O processo de instalação básica para licenças de usuários autorizados consiste em duas etapas:

- 1. Instale o produto.
- 2. Autorize o produto.

Se houver vários usuários que estão instalando o produto, você tem a opção de enviar por "push" a instalação para os usuários. Enviando por push a instalação elimina a necessidade de acessar fisicamente cada computador para instalar o produto nele.

Autorizando o produto é, na verdade, a última etapa no processo de instalação. Quando você autoriza o produto, insira o código de autorização que recebeu de IBM Corp.

#### **Para obter informações adicionais**

Para obter informações mais detalhadas sobre o processo de instalação, consulte as instruções de instalação. Especificamente, consulte os detalhes a seguir.

- <span id="page-5-0"></span>• Instruções de Instalação de Licença de Usuário Autorizado.pdf. Este documento fornece informações para instalar e autorizar o produto em máquinas individuais. Existem várias versões deste documento para cada sistema operacional, portanto, certifique-se de ler o documento que é aplicável ao seu sistema operacional.
- Guia do Administrador de Licença de Usuário Autorizado.pdf. Se houver vários usuários em seu site, consulte este documento para obter informações sobre como enviar por push a instalação para os usuários.

### **Processo de instalação para licenças de usuários simultâneos**

O processo de instalação básico para licenças de usuários simultâneos consiste em três etapas:

- 1. Instalar o gerenciador de licenças em uma máquina do servidor.
- 2. Autorizar o gerenciador de licenças.
- 3. Instalar o produto.

As licenças de usuários simultâneos são destinadas para sites com vários usuários. O produto é autorizado uma vez através do gerenciador de licenças, que é instalado em uma máquina do servidor em seu site. Quando os usuários finais instalam o produto, eles indicam que eles possuem uma licença simultânea e, em seguida, especificam a máquina do servidor na qual o gerenciador de licenças está instalado.

Se houver vários usuários que estão instalando o produto, você tem a opção de enviar por "push" a instalação para os usuários. Enviando por push a instalação elimina a necessidade de acessar fisicamente cada computador para instalar o produto nele.

### **Para obter mais informações**

Para informações mais detalhadas sobre o processo de instalação, consulte as instruções de instalação. Especificamente, consulte os documentos a seguir.

- Guia do Administrador de Licença Simultânea.pdf. Se você é responsável pelas instalações em sua organização, primeiro deverá ler este documento. Ele descreve como instalar e autorizar o gerenciador de licenças. Ele também inclui informações sobre enviar por push a instalação para os usuários.
- Instruções de Instalação do Usuário de Licença Simultânea.pdf. Este documento fornece informações para instalação do produto em máquinas individuais. Existem várias versões deste documento para cada sistema operacional, portanto, certifique-se de ler o documento que é aplicável ao seu sistema operacional.

### **Processo de instalação de assinatura**

O processo de instalação básico para IBM SPSS Statistics Subscription consiste em três etapas:

- 1. Selecione e adquira um plano IBM SPSS Statistics Subscription do [IBM Marketplace](https://www.ibm.com/marketplace/purchase/configuration/en/us/checkout?editionID=EID5HFZ6).
- 2. Faça o download do produto.
- 3. Instale o produto.

#### **Para obter informações adicionais**

Para obter informações mais detalhadas sobre o processo de instalação, consulte as instruções de instalação. Especificamente, consulte as [Instruções de download e instalação.](https://www.ibm.com/support/knowledgecenter/SSLVMB_sub/statistics_mainhelp_ddita/common/installation/download_install.html)

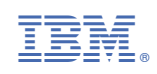